## **RPM – Der RedHat Package Manager**

Klaus Knopper <rpm@knopper.net>

29. August 2000

Die graphische Variante des Redhat Package Managers, die beim KDE verwendet wird, heißt kpackage. Um Pakete im System zu installieren oder zu entfernen, sollte kdesu -c kpackage aus der Shell oder dem KDE-Menü aufgerufen werden. Um sich lediglich die auf dem System installierten Softwarepakete in der RPM-Datenbank anzusehen, reichtg es jedoch, kpackage als normaler Benutzer aufzurufen. RPM-Paketdateien können mit Drag & Drop in das Hauptfenster von kpackage angeschaut und installiert werden.

Hin und wieder werden Sie auch die originale, textorientierte Variante von RPM benötigen, vor allem, wenn Ihnen die graphische Version keine brauchbare Fehlerbeschreibung liefert, falls eine Installation einmal fehlschlagen sollte.

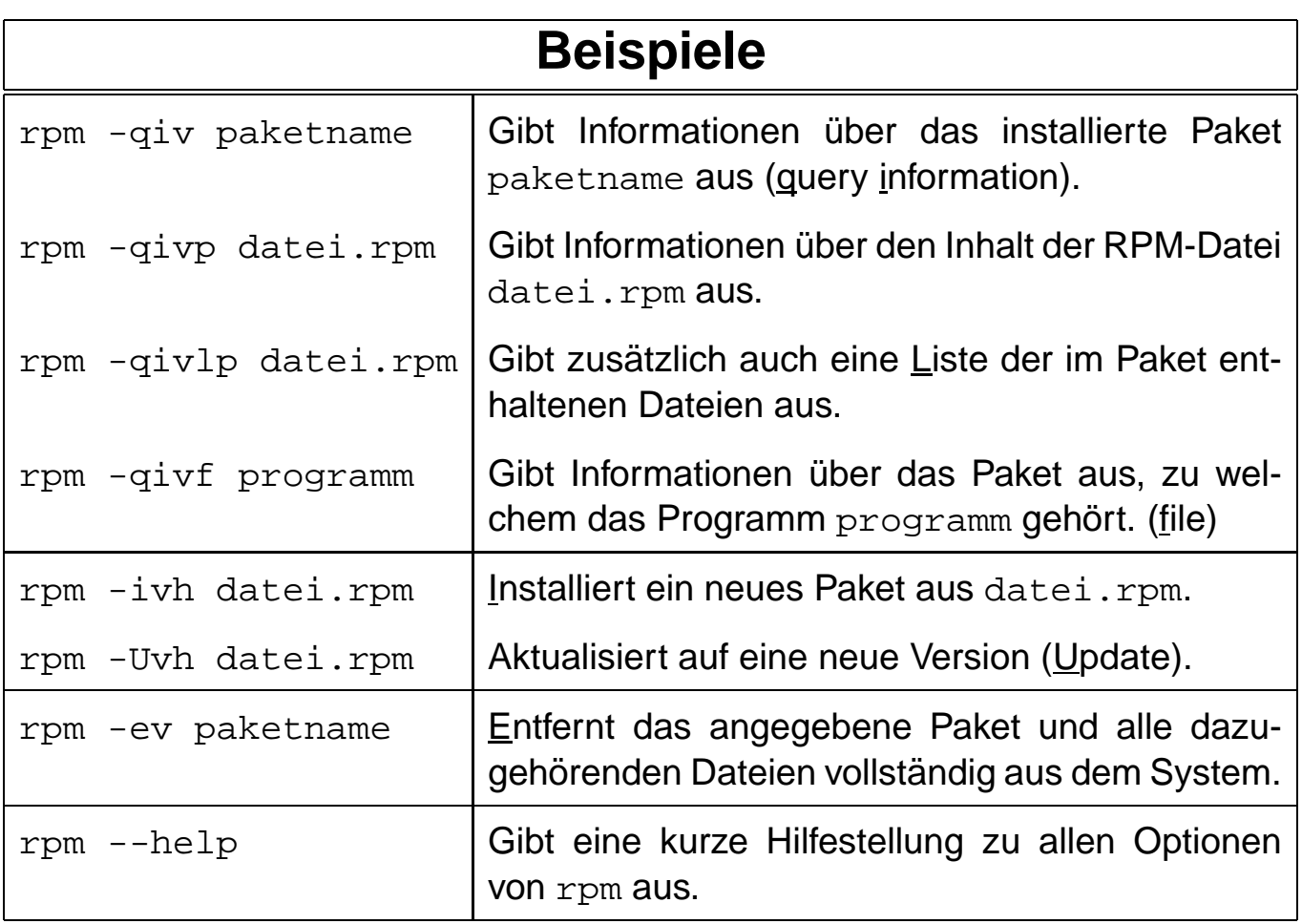